## **Converting ICD‐9/DSM Codes to ICD‐10**

Office Therapy V11.5 is designed to help you make an easy transition from ICD‐9 to ICD‐10, so when October  $1<sup>st</sup>$  arrives, you will be ready to start sending payers the new codes.

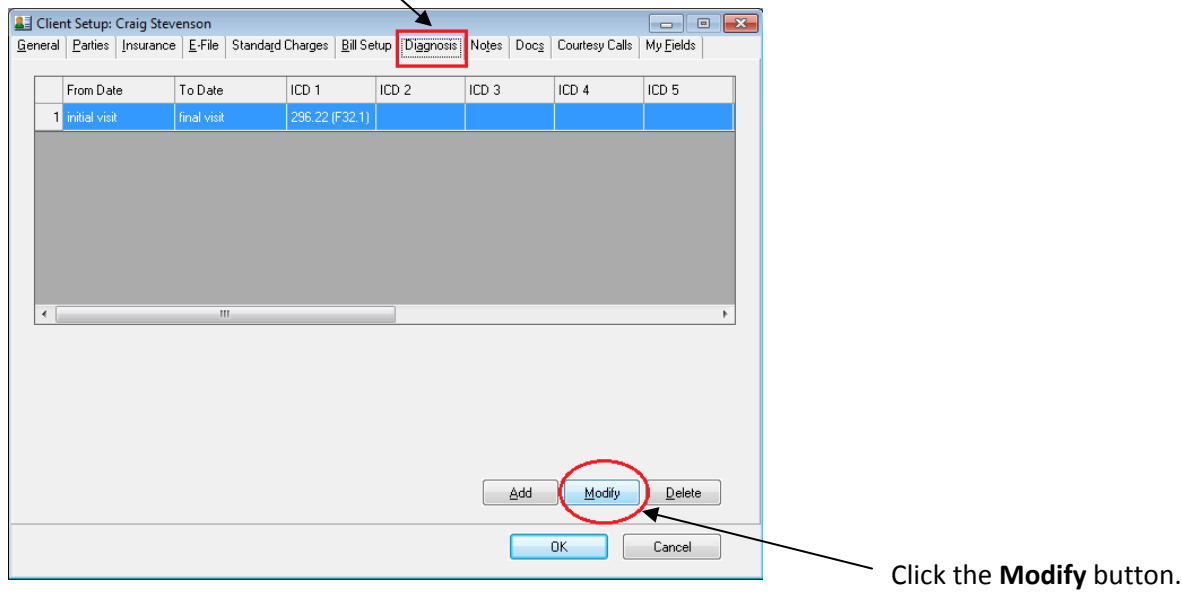

To convert the codes, click the Diagnosis tab in the Client Setup window.

For the date range the default is – 'This diagnosis begins on' *Client's initial visit* and 'This diagnosis ends on' *Client's final visit.* If different, you can type in a specific date range. Then click the **Next** button.

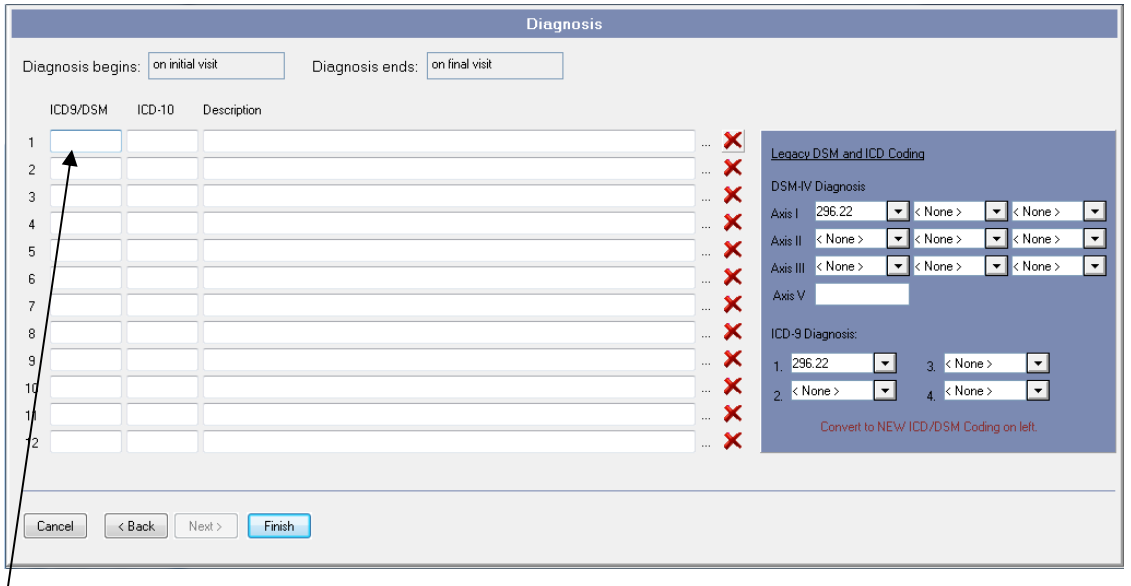

DSM and ICD-9 codes are listed in the box on the right. To convert a code, enter the number in the

 $\frac{1}{1}$ ICD-9 box on the left. When you tab out of the field, the ICD-10 and the Description will be populated.

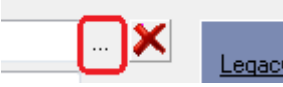

Legacy To look up a code, click the ellipse button to the right of the Description field. This opens the Diagnosis Lookup window. You can search by the ICD 9 or 10 code or by a description.

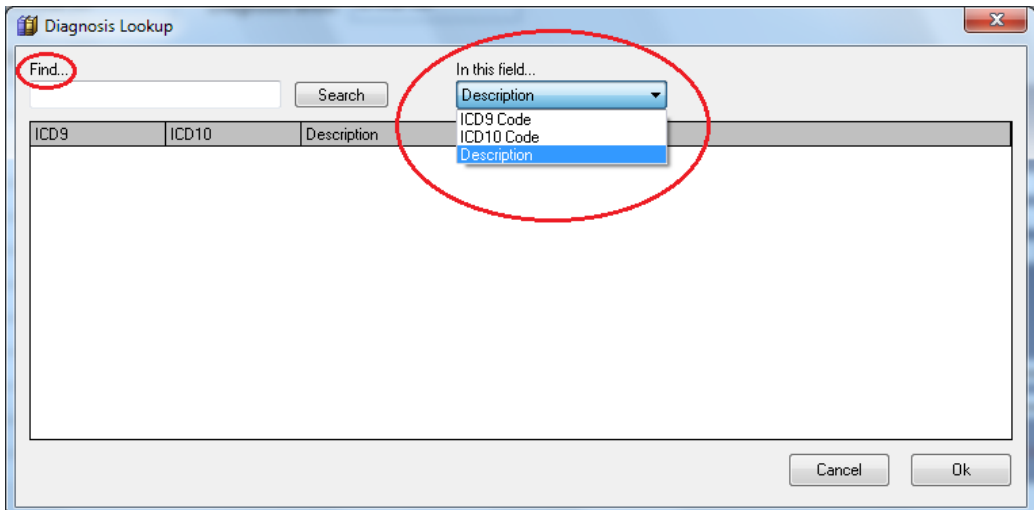

Click the **Search** button. All matching items will be listed with the ICD‐9 code, ICD‐10 code, and the description.

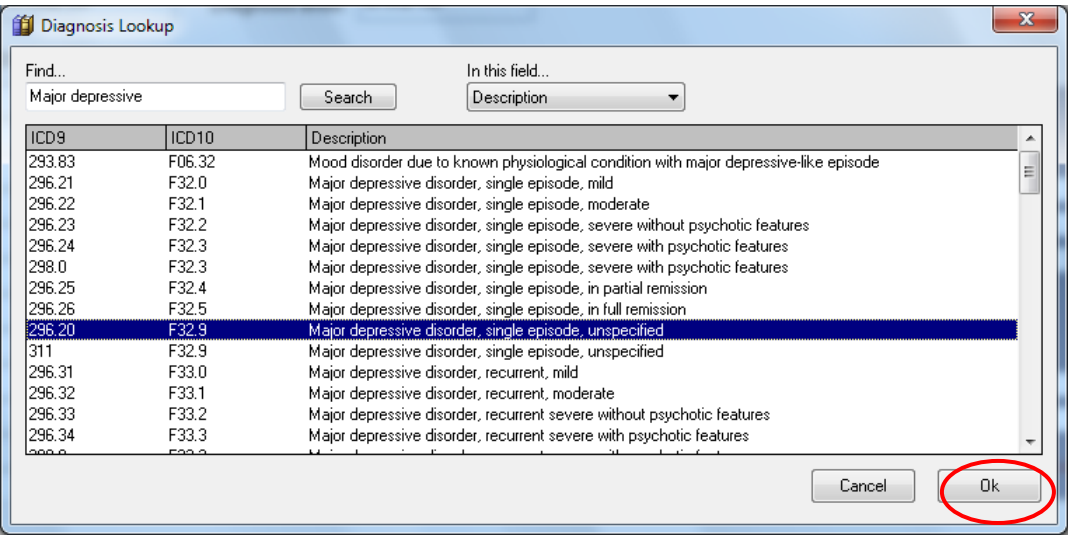

Select the diagnosis you want to use and click **Ok**.

In the Diagnosis Expert window, click the **Finish** button. Then click **Ok** to save in the Client Setup.

Office Therapy will continue to use the ICD9/DSM codes until the compliance date. However we strongly recommend that you convert each client's diagnosis in preparation for the switch over to ICD‐10.

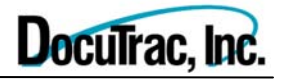

© Copyright 2015 DocuTrac, Inc. All Rights Reserved. Office Therapy® is a Registered Trademark of DocuTrac, Inc.